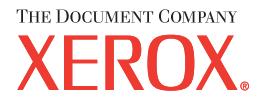

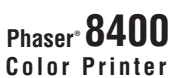

#### **www.xerox.com/office/8400support**

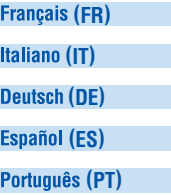

# Reference Quick Guide

- **FR** Petit guide de référence
- **IT** Guida rapida
- DE Kurzübersicht
- ES Guía de referencia rápida
- **PT** Guia de referência rápida

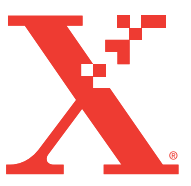

## Printer Tour

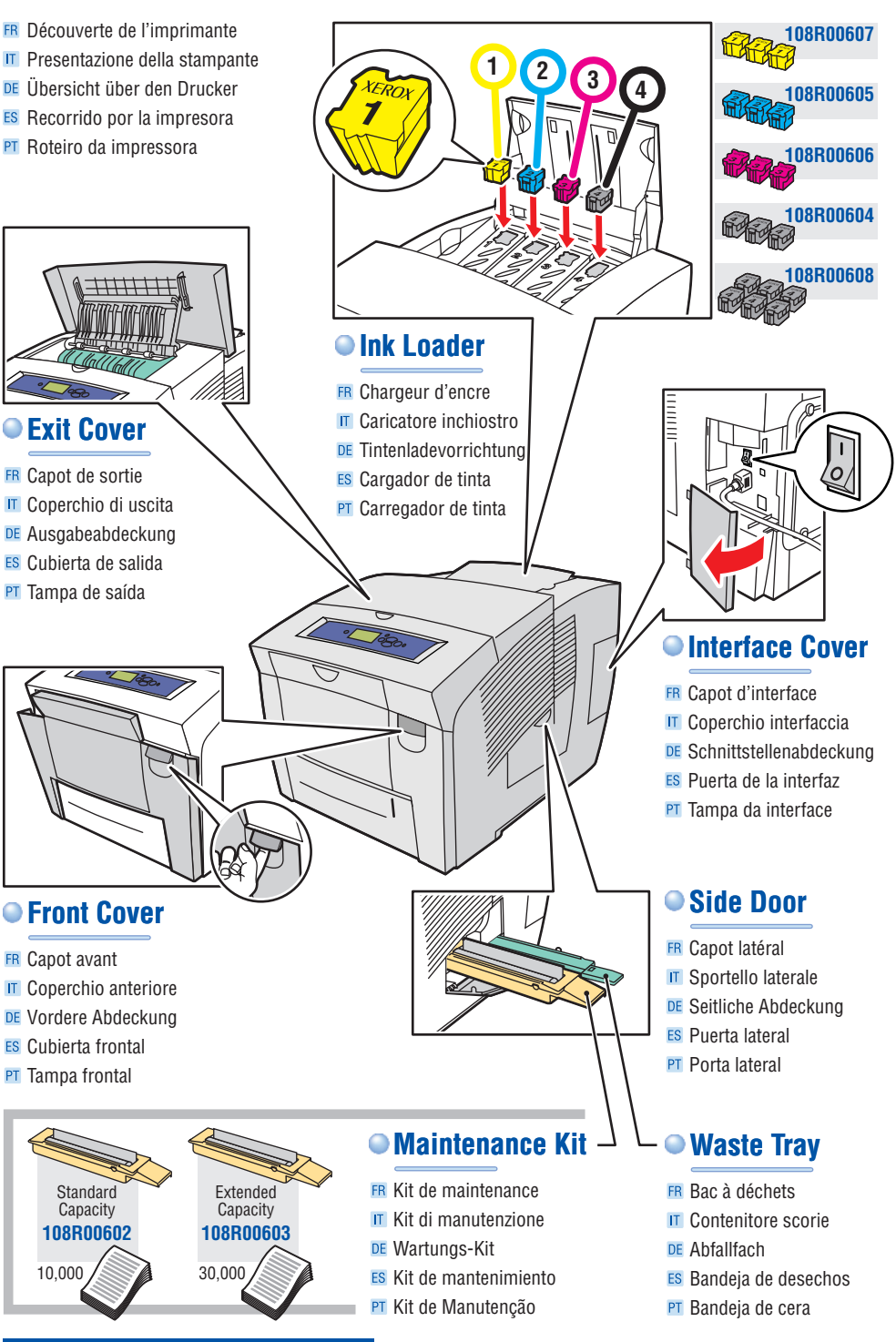

**www.xerox.com/office/8400support**

## Supported Papers

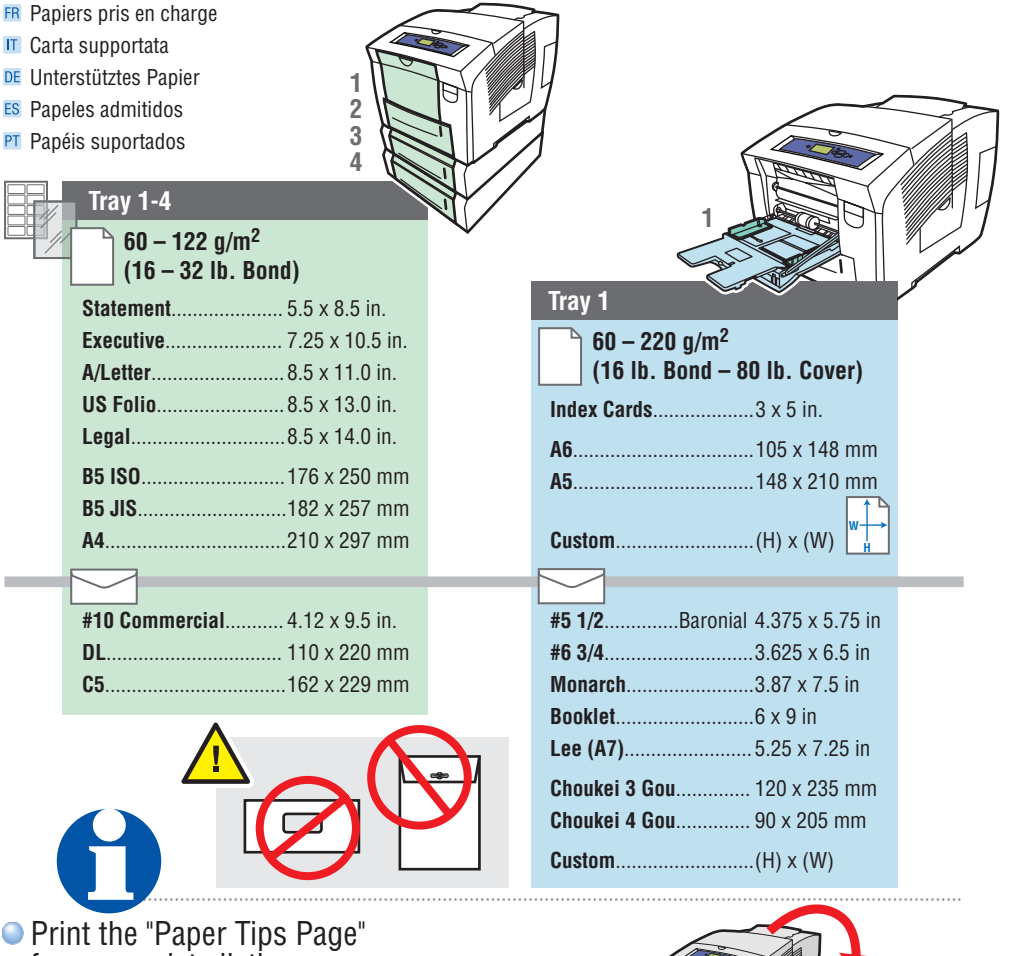

- O for a complete listing.
- Go to Reference/Printing/ Supported Papers.

### **Français (FR)**

IT

ES PT

E

m.

- Imprimez la « Page Conseils papier » pour consulter une liste complète.
- Accédez à Référence/Impression/Papiers pris en charge. **(IT)**
- Stampare la "Pagina suggerimenti sulla carta" per l'elenco completo.
- Accedere alla sezione Riferimenti/Stampa/Carta supportata.

## Deutsch (DE)

- Drucken Sie die "Papiertipps-Seite", wenn Sie eine vollständige Liste wünschen.
- Informationen finden Sie unter Referenz/Drucken/Unterstütztes Papier.

## **(ES)**

**XEROX** 

**8400** User<br>Documentation

閃野

**Complete** Reference Guide Instructional Videos

کے

- Si desea una lista completa imprima la "Página consejos sobre papel".
- Ir a Referencia/Impresión/Papeles admitidos.

### **Português (PT)**

- Para obter uma listagem completa, imprima a "Página de dicas sobre o papel".
- Vá para Referência/Impressão/Papéis suportados.

## Basic Printing

- **FR** Impression de base
- Nozioni di base sulla stampa
- DE Grundlegende Informationen zum Drucken
- ES Impresión básica
- PT Impressão básica

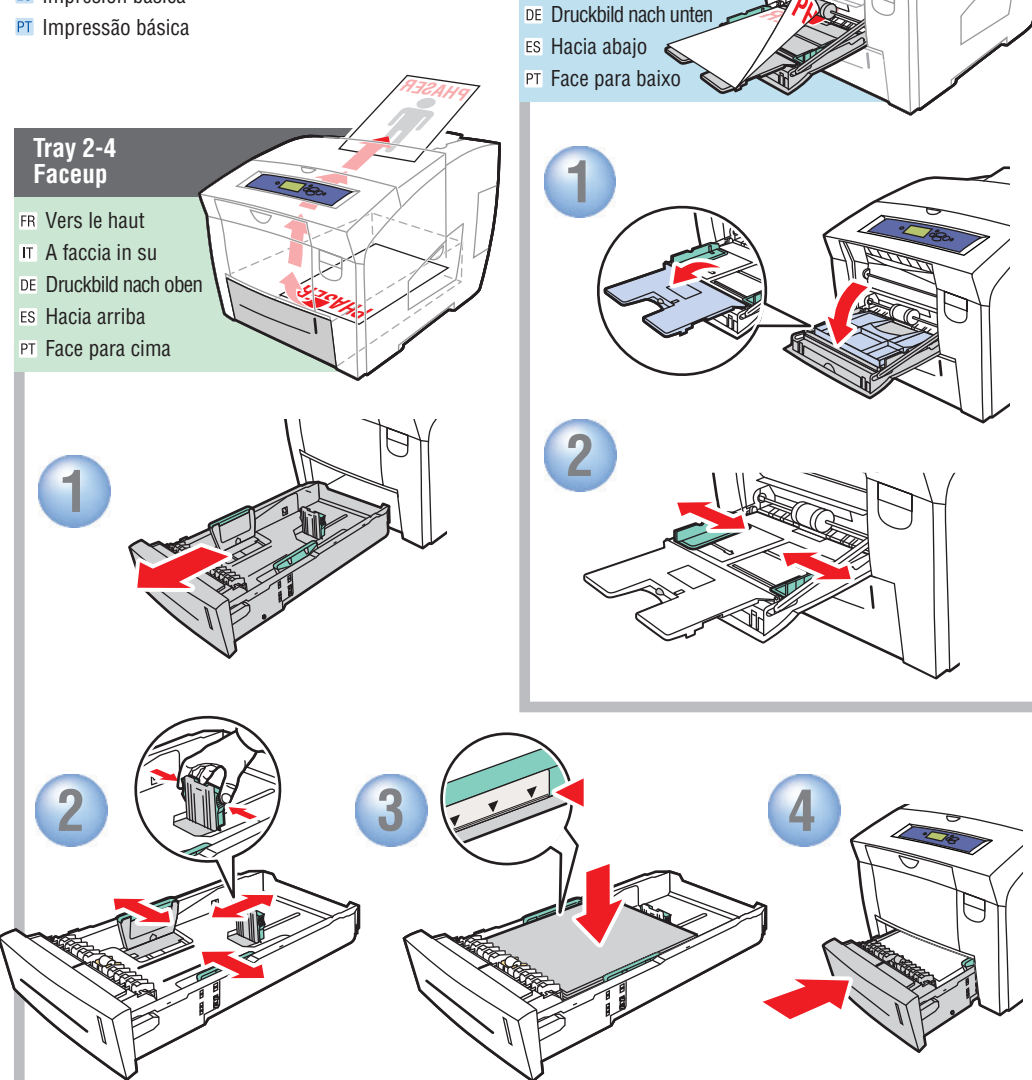

FR Vers le bas A faccia in giù

**Tray 1 Facedown** **SER PHA**

## **Adjust guides to paper size. Press to click in place.**

- ER Réglez les quides en fonction du format du papier. Appuyez pour enclencher.
- Regolare le guide in base al formato carta. Premere per inserire nell'alloggiamento.
- DE Führungen entsprechend dem Papierformat einstellen. Auf die Führungen drücken, damit sie hörbar einrasten.
- ES Ajuste las quías al tamaño del papel. Presione para hacer clic en el sitio.
- **PT** Ajuste as quias ao tamanho do papel. Pressione para colocar no lugar (após um clique).

## **www.xerox.com/office/8400support**

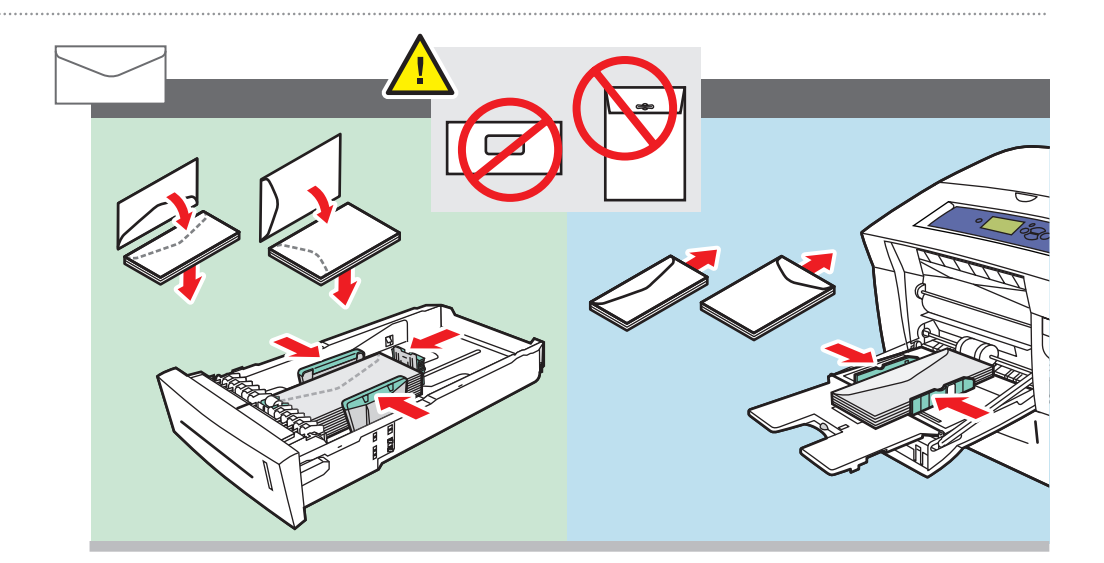

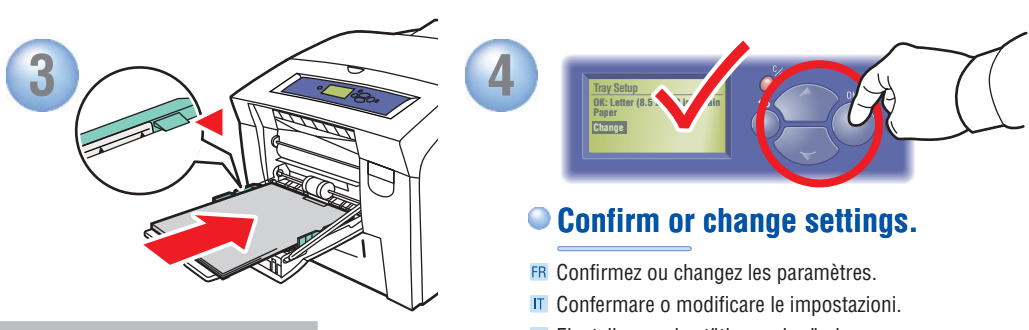

- DE Einstellungen bestätigen oder ändern.
- ES Confirme o cambie los parámetros.
- PT Confirme ou altere as configurações.

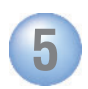

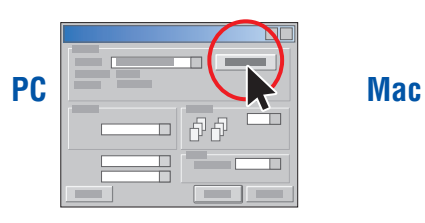

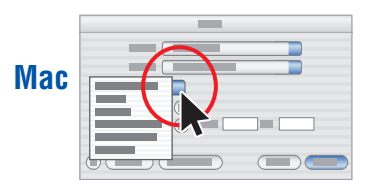

## **Select properties. Use Xerox printer driver.**

- ER Sélectionnez les propriétés. Utilisez le pilote d'imprimante Xerox.
- Selezionare le proprietà. Utilizzare i driver della stampante Xerox.
- DE Eigenschaften wählen. Verwenden Sie den Xerox Druckertreiber.
- ES Seleccione Propiedades. Utilice el controlador de impresora de Xerox.
- **PT** Selecione propriedades. Use o driver da impressora Xerox.

## Print Quality

**Information Walk-Up Features Printer Setup Troubleshooting Shutdown READY TO PRINT. Troubleshooting FR** Dépannage ▶  $\Pi$  Risoluzione dei problemi $\blacktriangleright$ DE Fehlerbehebung ES Solución de problemas > PT Solução de problemas ▶ **READY TO PRINT Print Quality Problems** Problèmes de qualité d'impression Problemi relativi alla qualità di stampa DE Probleme mit der Druckqualität ES Problemas con la calidad de impresión ▶ PT Problemas de qualidade de impressão ▶ **Troubleshooting** Qualité d'impression Qualità di stampa DE Druckqualität ES Calidad de impresión **PT** Qualidade de impressão

## **For Print-Quality Solutions:**

- See the **Print-Quality Problems** menu and print the "Troubleshooting Print-Quality Page".
- Go to Reference/Troubleshooting/ Print-Quality Problems or visit the Support web site.

### **(FR)**

### **Pour des solutions de qualité d'impression :**

- Reportez-vous au menu **Problèmes de qualité d'impression** et imprimez la page « Dépannage de la page de qualité d'impression ».
- Accédez à Référence/Dépannage/Problèmes de qualité d'impression ou visitez le site Web de support. **(IT)**

### **Per la risoluzione di problemi di qualità di stampa:**

- Consultare il menu **Problemi relativi alla qualità di stampa** e stampare la "Pagina Risoluzione dei problemi relativi alla qualità di stampa".
- Accedere alla sezione Riferimenti/Risoluzione dei problemi/Problemi di qualità di stampa oppure visitare il sito Web del Supporto.

### Deutsch (DF)

## **Bei Problemen mit der Druckqualität:**

- Rufen Sie das Menü **Probleme mit der Druckqualität** auf und drucken Sie die "Seite zur Behebung von Problemen mit der Druckqualität".
- Informationen finden Sie unter Referenz/Fehlerbehebung/Probleme mit der Druckqualität oder auf der Support-Website.

## **www.xerox.com/office/8400support**

**Phaser ® Color Laser Printer 8400** User<br>Documentation

**XFROX** 

Complete Reference Guide Instructional Videos

Δ

### **(ES)**

### **Para soluciones de calidad de impresión:**

- Consulte el menú **Problemas con la calidad de impresión** e imprima la "Página de solución de problemas de calidad de impresión"
- Vaya a Referencia/Solución de problemas/Problemas con la calidad de impresión o visite el sitio Web de Asistencia.

### **Português (PT)**

### **Para obter soluções de qualidade de impressão:**

- Consulte o menu **Problema de qualidade de impressão** e imprima a "Página de solução de problemas de qualidade de impressão".
- Vá para Referência/Solução de problemas/Problemas de qualidade de impressão ou visite o site de Suporte na Web.

## Paper Jams

- **FR** Bourrages papier
- **IT** Inceppamenti della carta
- DE Papierstaus
- Atascos de papel
- **PT** Atolamentos de papel

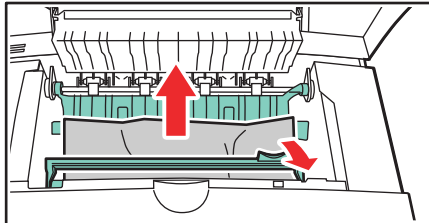

## **Remove paper fragments.**

- ER Retirez les morceaux de papier.
- Rimuovere i frammenti di carta.
- DE Papierschnipsel entfernen.
- ES Retire los fragmentos de papel.
- PT Remova os pedaços de papel.

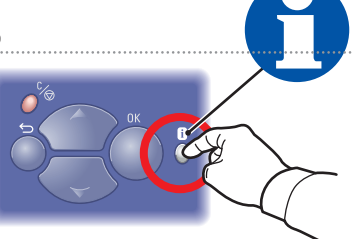

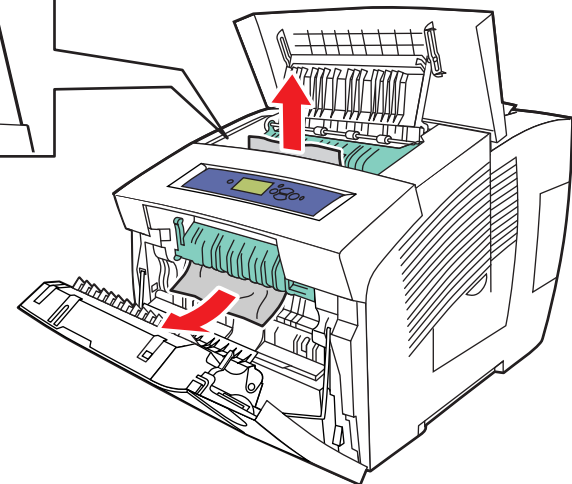

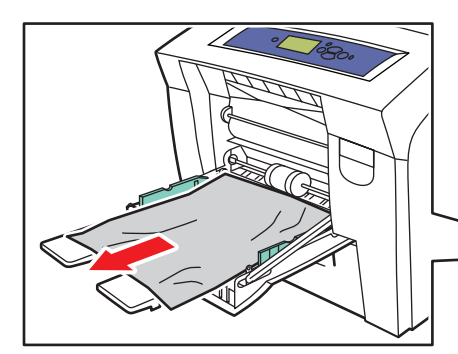

## **Verify guide positions.**

- **FR** Vérifiez les positions des quides.
- **IT** Verificare la posizione delle quide.
- DE Jeweilige Position der Führungen überprüfen.
- ES Compruebe la posición de la quía.
- PT Verifique as posições das guias.

## Front Panel Buttons

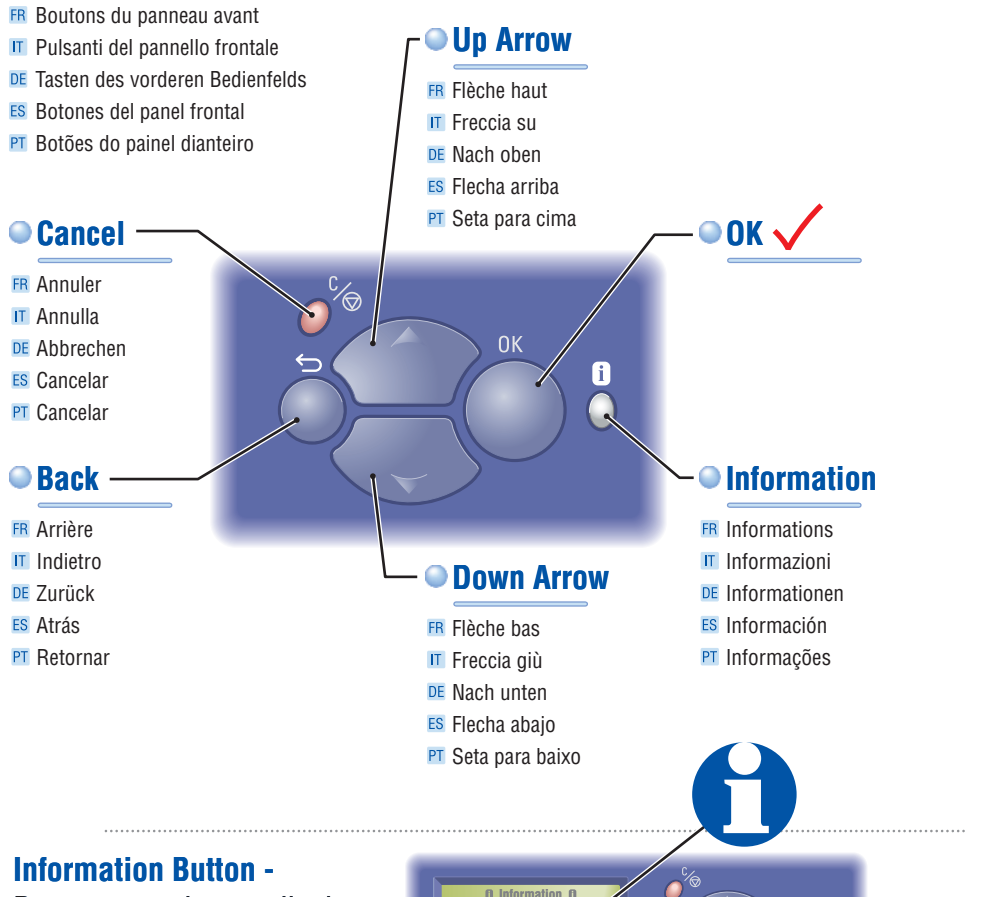

## Press at any time to display

additional information about the message or menu.

**Information Button–** Press at any time to display formation abou the message or menu. **Information**

### **(FR)**

**Touche Informations** (lorsque vous appuyez sur cette touche, l'écran affiche des informations supplémentaires sur le message ou le menu affiché).

#### **(IT)**

**aste Informations** (lorsque vous appuyez sur cette<br>
buche, l'écran affiche des informations supplémen-<br>
aires sur le message ou le menu affiché).<br> **aste Informazioni:** (premere in qualsiasi momento)<br> **aste Informazioni: Tasto Informazioni:** (premere in qualsiasi momento) visualizza le informazioni aggiuntive sul messaggio o sul menu visualizzato.

#### Deutsch (DE)

**Taste Informationen –** (kann jederzeit gedrückt werden) zeigt zusätzliche Informationen zu der Meldung oder dem Menü am Anzeigebildschirm an.

### **(ES)**

muestra información adicional sobre un mensaje o menú en la pantalla. **Tecla Información** — (púlsela en cualquier momento)

#### **Português (PT)**

**Tecla Informações —** (pressione a qualquer momento) exibe informações adicionais sobre a mensagem ou o menu na tela.

## Information Pages

- **FR** Pages d'informations
- Pagine di informazioni
- DE Informationsseiten
- ES Páginas de información
- **PT** Páginas de informações

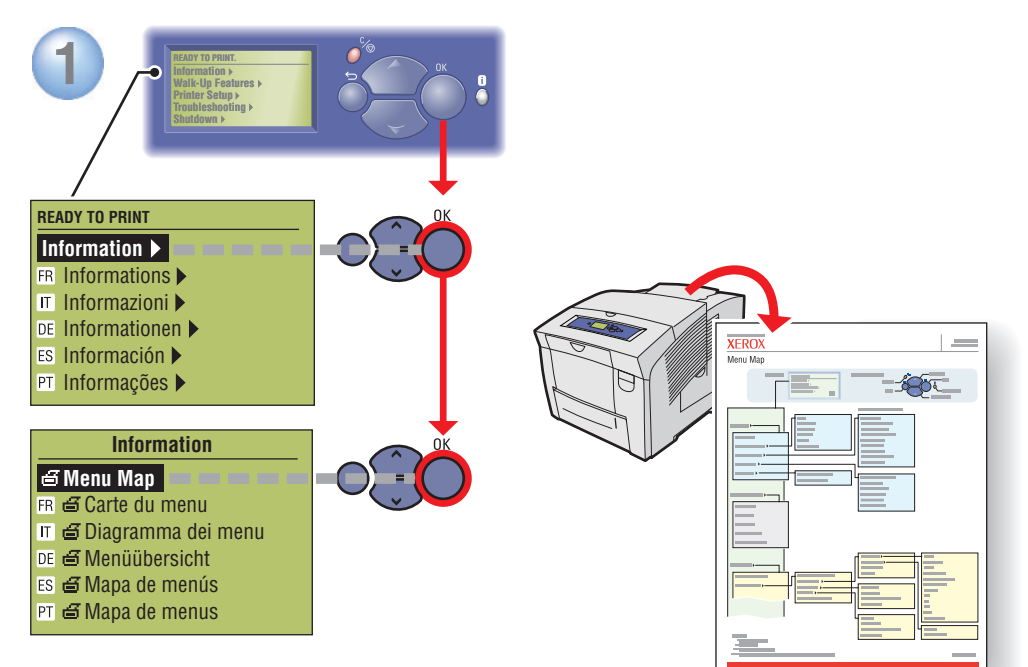

## **= Prints an information page.**

- $ER \n\equiv$  Imprime une page d'information.
- $\mathbb{F}$   $\mathbf{B}$  = Stampa una pagina informativa.
- $DE \nightharpoonup$  = Eine Informationsseite wird gedruckt.
- $ES \nightharpoonup =$  Imprime una página de información.
- $PT \n\equiv$  = Imprime uma página de informações.

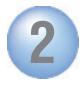

## **Information**

**Information Pages**

- FR Pages d'informations Pagine di informazioni
- DE Informationsseiten >
- **ES Páginas de información** ▶
- PT Páginas de informações  $\blacktriangleright$

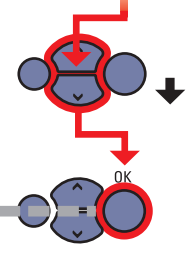

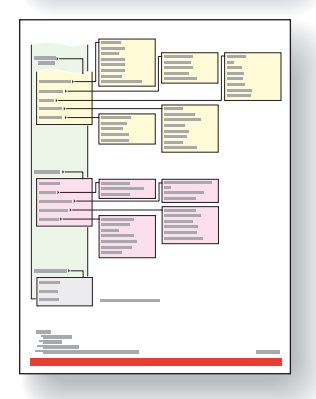

## More Information

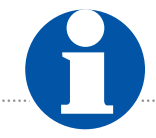

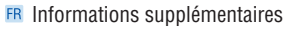

- Ulteriori informazioni
- DE Weitere Informationen
- Más información
- **PT** Mais informações

## **Visit the Support web site**

for software and drivers, troubleshooting, and documentation.

## **See the** *User Documentation CD-ROM* for manuals, videos, and networking information.

## **Print the "Help Guide"**

for information resources.

#### **Informer Setup FEADY TO PRINT**<br>Print **READY TO PRINT Troubleshooting Shut Down Troubleshooting READY TO PRINT. FR** Dépannage ▶  $\Pi$  Risoluzione dei problemi $\blacktriangleright$ DE Fehlerbehebung <sub>ES</sub> Solución de problemas ▶ PT Solução de problemas ▶ **Help Guide** FR Guide d'assistance  $\Pi$   $\in$  Guida  $\blacktriangleright$  $DE \nightharpoonup$ Hilfeanleitung  $ES \nightharpoonup$ Guía de ayuda  $\blacktriangleright$  $PT \n\trianglelefteq$  Guia da ajuda  $\blacktriangleright$ **Troubleshooting**

## **(FR)**

- **Visitez le site Web de support** qui propose des logiciels et des pilotes, des procédures de dépannage ainsi que de la documentation.
- **Le** *CD-ROM Documentation utilisateur* contient des manuels, des vidéos et des informations de mise en réseau.
- •**Imprimez le « Guide d'assistance »** pour obtenir des ressources d'information.

## **(IT)**

- **Visitare il sito Web del Supporto** per il software e i driver, la risoluzione dei problemi e la documentazione.
- **Consultare il** *CD-ROM di documentazione dell'utente* per le guide, i video e le informazioni sulla rete.
- **Stampare la "Guida"** per ulteriori informazioni.

## Deutsch (DE)

- **Besuchen Sie die Support-Website** für Informationen über Software und Treiber, Fehlerbehebung und Dokumentation.
- **Siehe** *Benutzerdokumentations-CD-ROM* für Informationen über Handbücher, Videos und Netzwerkinformationen.
- **Drucken Sie die "Hilfeanleitung"** als Informationsquelle.

## **(ES)**

- **Visite el sitio web de Asistencia** si desea información sobre software y controladores, solución de problemas y documentación.
- **Consulte el** *CD-ROM de documentación del usuario* para consultar manuales, vídeos e información de red.
- **Imprima la "Guía de ayuda"** para obtener recursos de información.

### Português (PT)

- **Visite o site de Suporte na Web** para ter acesso ao software e drivers, solução de problmeas e documentação.
- **Consulte o** *CD-ROM de documentação do usuário* para ter acesso a manuais, vídeos e informações de rede.
- **Imprima o "Guia da Ajuda"** para obter informações sobre os recursos.

## **www.xerox.com/office/8400support**

**Phaser ® Color Laser Printer**

**XEROX** 

ümentation

Complete Reference Guide Instructional Videos